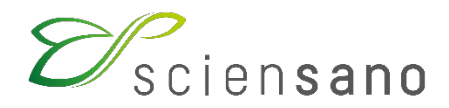

**Service: Qualité des laboratoires**

### **MANUEL D'UTILISATION**

(Instructions pour les participants)

**EEQs Point of Care Testing gaz sanguins et CO-oxymétrie**

**Date de mise à jour : 12/07/2021**

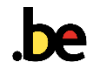

# **1 OBJET**

Cette brochure contient les instructions relatives à la participation et aux rapports concernant les programmes POCT gaz sanguins et CO-oxymétrie.

## **2 ECHANTILLONNAGE**

### **2.1 Gaz sanguins**

Les échantillons de l'enquête POCT gaz sanguins sont composés d'une solution tamponnée d'électrolytes et de bicarbonate en équilibre avec des concentrations prédéterminées d'oxygène, de dioxyde de carbone, d'azote, de glucose, de lactate et de magnésium.

Les échantillons sont distribués à température ambiante. Le contrôle peut être conservé non ouvert à température ambiante (entre 20 et 25°C) pendant 12 mois. Eviter les températures inférieures à 2°C ou supérieures à 30°C. L'échantillon doit être conservé à l'abri d'une exposition directe aux rayons du soleil.

Pour la détermination du pH et des gaz sanguins, l'échantillon doit être analysé immédiatement après ouverture.

Pour la détermination des électrolytes et du lactate, le contrôle doit être échantillonné dans endéans les 10 minutes après ouverture de l'ampoule afin d'éviter l'évaporation.

### **2.2 CO-oxymétrie**

Les échantillons de l'enquête POCT CO-oxymétrie sont composés de globules rouges hémolysés et de plasma d'origine bovine qui doivent être mélangés pour former une solution d'hémoglobine, exempte de stroma, ajustée avec des concentrations prédéterminées en hémoglobine (Hb) et dérivés (O2Hb, COHb, et MetHb). Aucun colorant n'a été ajouté pour mimer l'hémoglobine.

Les échantillons sont distribués réfrigérés et doivent être conservés réfrigérés jusqu'au moment de la reconstitution. Les échantillons non reconstitués peuvent être conservés au moins 4 semaines entre 2 et 8°C.

Après reconstitution, l'échantillon est stable pendant 15 minutes, à température ambiante (15-30°C).

# **3 ORGANISATION D'UNE ENQUÊTE**

Les enquêtes POCT Gaz sanguins et CO-oxymétrie sont organisées simultanément et sont composées de 3 envois par an dont les dates respectives figurent dans le « Calendrier général EEQ biologie clinique » sur notre site web. Ces dates correspondent aux dates d'expédition des échantillons aux participants.

Votre participation à ces programmes n'est effective que lorsque votre inscription a été enregistrée.

Les résultats peuvent être introduits jusqu'à la date et l'heure de clôture spécifié dans le courrier accompagnant les échantillons.

# **4 MANIPULATION DE L'ÉCHANTILLON**

**Dans la mesure du possible, ces échantillons doivent être traités comme des échantillons de patients, en respectant les instructions ci-après. Idéalement, l'analyse devrait être réalisée par l'utilisateur « vrai » de l'instrument de mesure.**

**La stabilité des échantillons étant limitée après ouverture ou reconstitution, nous vous conseillons d'utiliser un échantillon par appareil de mesure.**

### **4.1 Gaz sanguins**

- **1. Avant utilisation** :
	- Pour une performance optimale, 4 heures minimum sont nécessaires pour que les ampoules atteignent l'équilibre entre 20 et 23°C.
	- Tenir l'ampoule entre le pouce et l'index et secouer pendant 15 secondes pour bien mélanger le contenu.
	- Faire descendre le contenu de l'ampoule par de légers tapotements.

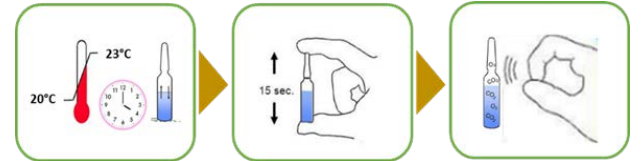

**2. Utilisation :** En se protégeant les doigts, casser l'ampoule et l'introduire directement dans l'instrument en utilisant l'une des techniques suivantes : aspiration directe, transfert par seringue, transfert par mode capillaire.

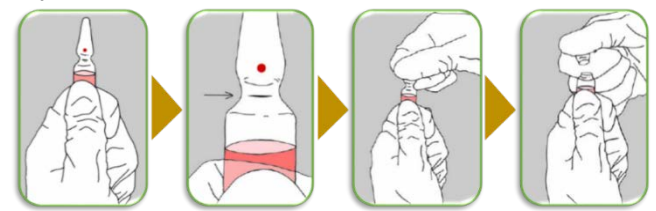

### **4.2 CO-oxymétrie**

**1. Avant utilisation** : pour une performance optimale, laisser reposer l'échantillon 15 minutes minimum (60 minutes maximum) à température ambiante (15-30°C). Attention, une fois exposé à température ambiante l'échantillon ne peut plus être réfrigéré.

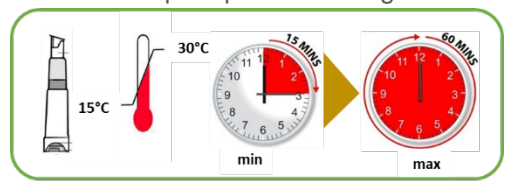

**2. Utilisation** : Immédiatement avant l'utilisation, reconstituer l'échantillon selon les instructions ciaprès. L'échantillonnage peut se faire soit via le compte-goutte (a), soit via une seringue fournie avec l'échantillon **(BD PlastiPakTM syringe luer tuberculine. 1ml, ref : 303172)**.

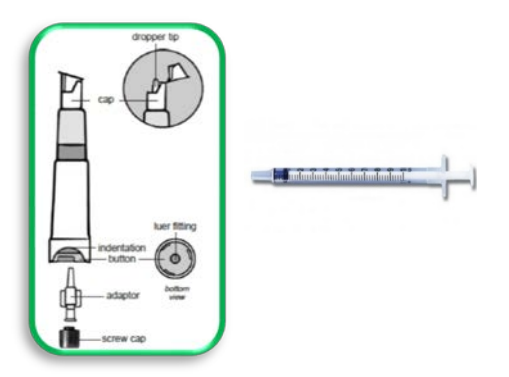

#### **a. Echantillonnage avec compte-goutte**

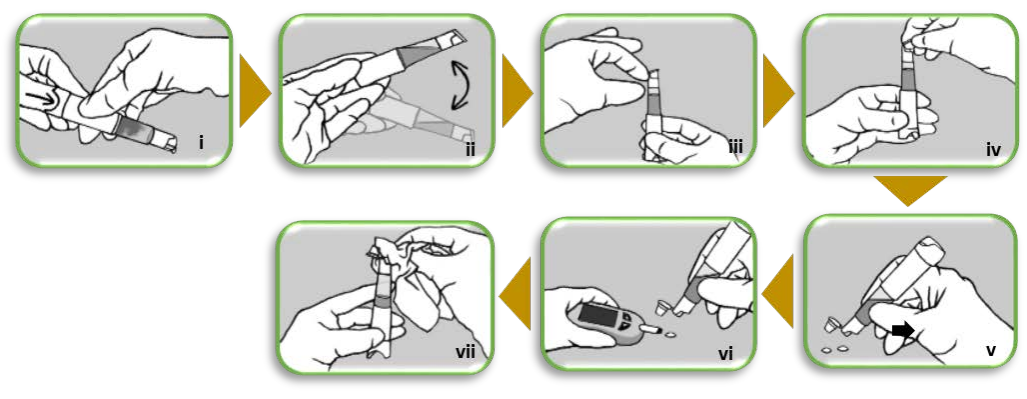

- i. Presser fermement le bouton jusqu'au niveau de l'échancrure
- ii. Agiter (au minimum 5 fois) afin de mélanger les deux liquides
- iii. Maintenir l'échantillon, capuchon vers le haut, et faire descendre le liquide par de légers tapotements
- iv. Ouvrir doucement le capuchon en soulevant légèrement ce dernier afin de relâcher la pression
- v. Les deux premières gouttes doivent être éliminées
- vi. L'échantillon est prêt à être utilisé
- vii. Si vous utiliser plusieurs fois le même échantillon, essuyer le dispenseur et l'intérieur du capuchon entre chaque utilisation.
- **b. Echantillonnage avec seringue : Chaque échantillon est fourni avec une seringue hypodermique de type Luer Tuberculine de 1ml (BD PlastiPakTM seringue Luer Tuberculine. 1ml, ref : 303172).**

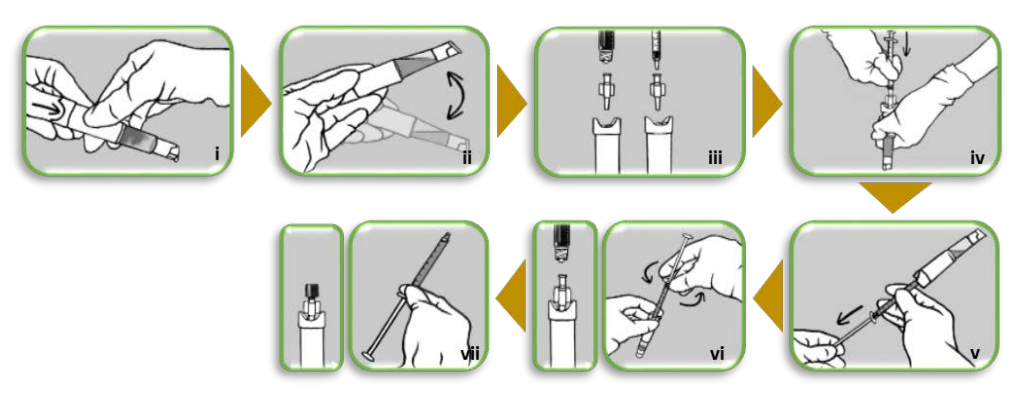

- i. Presser fermement le bouton jusqu'au niveau de l'échancrure
- ii. Agiter doucement (minimum 5 fois) afin de mélanger les liquides
- iii. Placer l'adaptateur sur l'embout d'un système lueur ou d'une seringue classique
- iv. Tenir l'échantillon, capuchon vers le bas, et pousser l'adaptateur fermement dans le « luer fitting » au niveau du bouton de l'échantillon
- v. Tenir l'échantillon, capuchon vers le haut et aspirer le contenu
- vi. Tenir l'échantillon, capuchon vers le bas et dévisser la seringue en laissant l'adaptateur
- vii. Boucher l'adaptateur avec un capuchon à vis. Utiliser la seringue sur votre appareil de mesure.

# **4.3 Paramétrage de l'analyseur**

#### **LES ÉCHANTILLONS DEVRONT ÊTRE ANALYSÉS PRIORITAIREMENT EN MODE PATIENT.**

#### **LA NATURE DU MODE UTILISÉ DEVRA ÊTRE SPÉCIFIÉE LORS DE L'ENCODAGE DES RÉSULTATS. EN L'ABSENCE D'INDICATION, NOUS CONSIDÉRERONS QUE LES ÉCHANTILLONS AURONT ÉTÉ ANALYSÉS EN MODE PATIENT.**

#### **L'UTILISATION DU MODE QC ENTRAINERA UN BIAIS DANS L'ÉVALUATION DE L'APPAREIL DE MESURE.**

#### **a) Systèmes ABL90Flex et ABL90Flex plus de Radiometer**

L'analyse des échantillons de CO-oxymétrie est susceptible de générer une erreur de type *« #581 OXI spectrum mismatch »* sur ces appareils particuliers.

L'échantillon de CO-oxymétrie est constitué d'hémoglobine bovine. Il est probable que l'interférence observée provienne de la sensibilité du module de CO-oxymétrie (de certains systèmes ABL) face à une variation du spectre de l'hémoglobine.

La proposition de Radiometer pour pallier à cette erreur est la suivante :

*"On the ABLs whenever the PT/EQA test sample is based on bovine-Hb the PT/EQA test sample should be run in blood mode in order to have reasonable results on oximetry.* 

*The advice furthermore would be to select the option "Proficiency test" as "Sample type" and this is solely to be able to filter the proficiency test results from other blood mode results.* 

*Measuring a bovine-Hb based PT/EQA sample on an ABL would most often require you to de-activate a possible setup of the features "Repression" and "Suppression" before running the PT/EQA sample in order to have results on the oximetry parameters. These features would then have to be re-activated after completion of PT/EQA test. Below you will find an elaboration on why this change in set up is needed:* 

- o *Running a bovine-Hb based sample will most often trigger the alarm message # 581 "Spectrum Miss Match" because the absorbance spectrum for a bovine sample differs from the one of human whole Blood (often the sO<sub>2</sub> value in the bovine sample is above 102% and that will always trigger a spectrum miss match alarm). Now, if the repression feature is activated you will not have the PT/EQA results reflected.*
- o *Running a bovine-Hb based sample might show oximetry parameters values to be either below 0% or above 100% and again this is because the spectrum for a bovine sample differs from that of human whole blood – if the suppression feature is activated the reported results might not match the target of the PT/EQA best possible.*

*If a bovine PT/EQA sample is based on e.g. oxblood it might trigger messages telling of Hbf detection/ correction – again this is due to the fact that the spectrum for a bovine sample does differ from the one of human whole Blood."*

Sur base des informations reprises ci-dessus, et tenant compte du fait que ce type d'incident n'est pas systématique, nous conseillons aux utilisateurs de tous les systèmes ABL de procéder de la sorte :

- 1. Analyser l'échantillon en mode « sang »
- 2. Dans un premier temps, ne pas modifier les paramétrages du système d'analyse
- 3. En cas de message d'erreur de type #581, désactiver les paramétrages éventuels de « Répression » et de « Suppression », et re-tester l'échantillon
- 4. Rétablir le paramétrage initiale de votre système d'analyse

#### **b) Facteur de correction**

Afin de pouvoir harmoniser certains résultats POCT avec leurs systèmes non délocalisés, certains laboratoires applique un « facteur de correction » aux résultats obtenus sur certains systèmes. Ces modifications donnent la possibilité au biologiste qui le désire, d'entrer les valeurs de pente et de décalage pour établir une corrélation entre les résultats d'échantillons patients de l'analyseur POCT et ceux obtenus avec un autre analyseur.

L'application d'un facteur de correction peut entrainer un biais dans l'analyse des résultats au sein du groupe de la méthode concernée (ici RAPIDPoint).

Les EEQ POCT n'ont pas pour but d'analyser la façon dont les utilisateurs exploitent les résultats bruts du système de mesure, mais bien d'apprécier les performances analytiques des systèmes analytiques utilisés. Ces pourquoi il est essentiel de rendre les résultats non-corrigés pour ces enquêtes.

# **5 ENCODAGE DES RÉSULTATS**

L'encodage des résultats des enquêtes POCT gaz sanguins et CO-oxymétrie s'effectue simultanément via le lien [https://qml.wiv-isp.be/EQA-POCT.](https://qml.wiv-isp.be/EQA-POCT)

Votre code d'accès (=numéro de laboratoire) et votre mot de passe sont ceux que vous utilisez habituellement pour le toolkit.

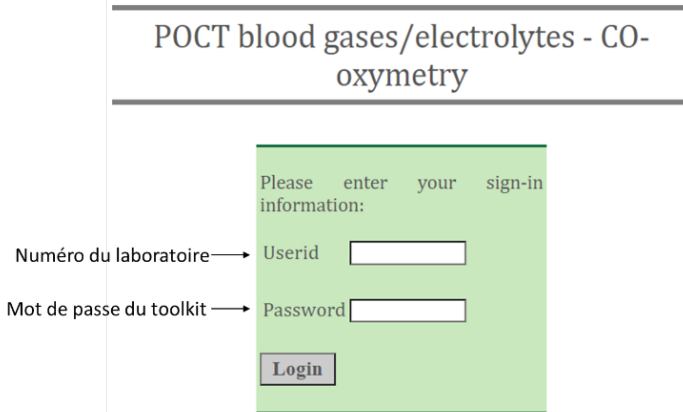

Après introduction de votre numéro de laboratoire et de votre mot de passe, la page ci-dessous apparait. Choisissez l'enquête pour laquelle vous devez encodez des résultats.

#### POCT gaz sanguins/électrolytes - CO-oxymétrie

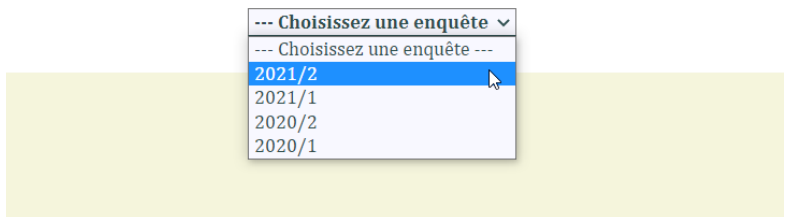

Une fois votre enquête sélectionnée, vous aurez accès à la page d'accueil de l'enquête reprenant l'ensemble des éléments importants et spécifique pour l'enquête en question.

#### **Encodage et modification des résultats :**

1. A l'aide des menus déroulants, créez votre appareil de mesure en complétant les informations concernant la firme, le modèle, la localisation de l'appareil, son n° de série, et son identification interne.

Cliquer sur **Add** pour enregistrer votre instrument. Ces instruments seront directement disponibles lors de l'encodage des résultats des enquêtes suivantes.

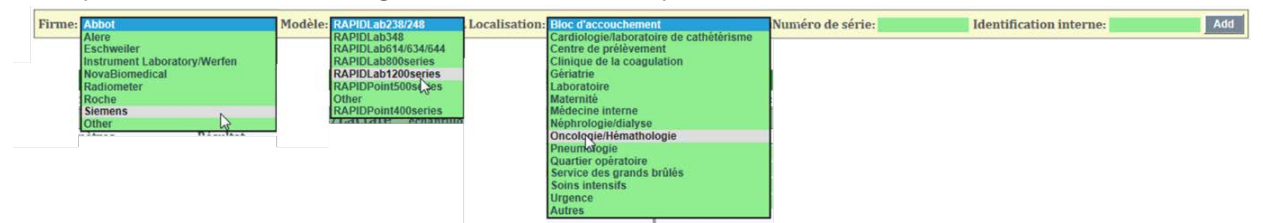

- 2. Une fois ces informations complétées, introduisez les résultats obtenus et les informations concernant l'opérateur ayant effectué l'analyse :
	- Vous pouvez utiliser les « , » ou les « . » pour indiquer les décimales,
	- Si un ou plusieurs des paramètres ne sont pas testés, laissez le champ vide,
	- **Pour le calcium ionisé et le lactate spécifier l'unité de mesure,**
	- A l'aide du menu déroulant, préciser le mode utiliser pour analyser l'échantillon,
	- Mentionnez les initiales de l'opérateur. Ce champ est obligatoire,
	- A l'aide du menu déroulant, précisez si l'opérateur est l'utilisateur vrai de l'instrument ou si il s'agit d'un TLM du laboratoire.

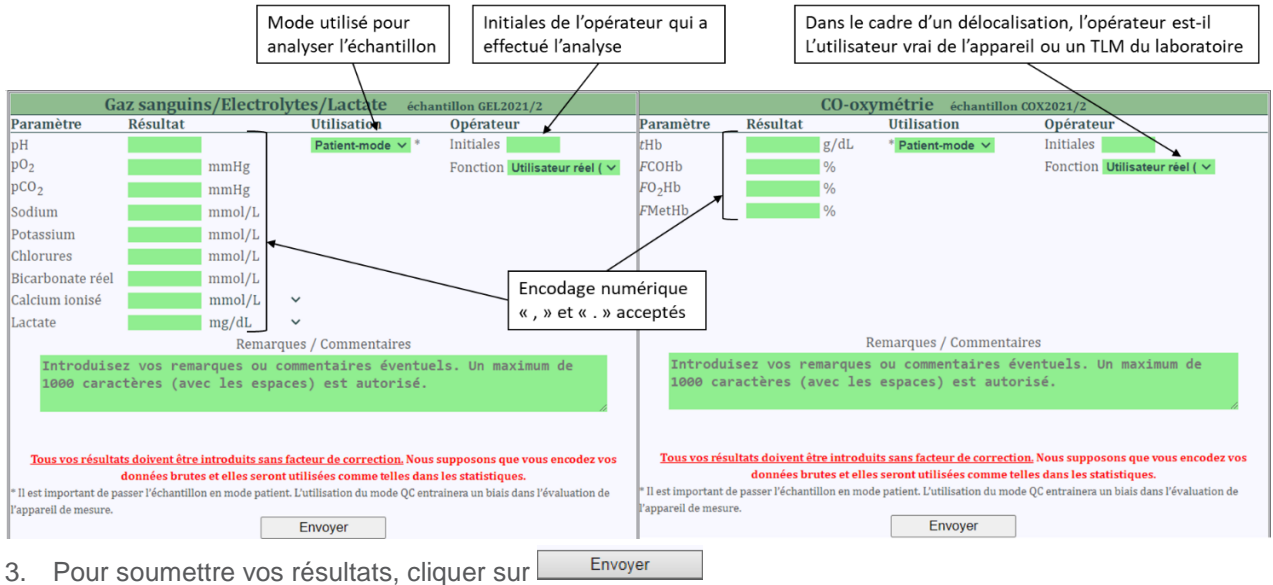

4. Tant que l'enquête n'est pas clôturée, vous avez la possibilité de modifier vos résultats en cliquant sur [ Modifier

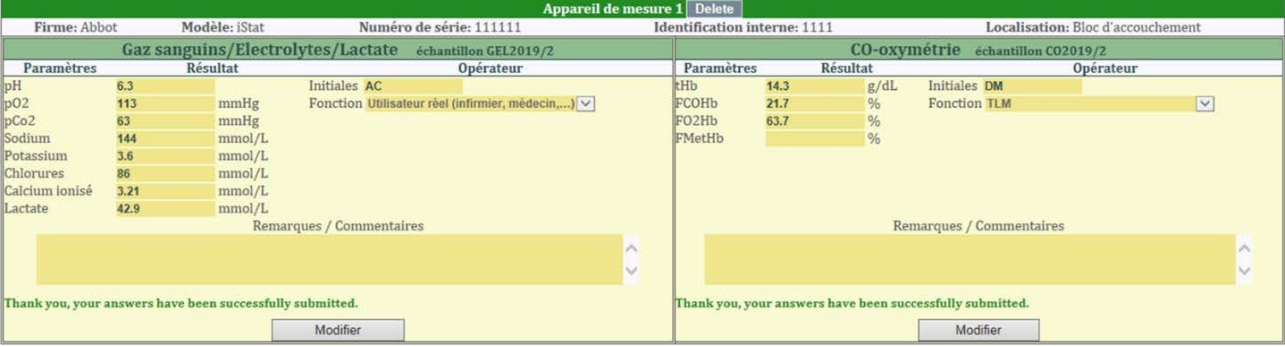

#### **Consultation des résultats encodés:**

L'onglet « Exel » vous permet de passer en revue l'ensemble des résultats qui ont été soumis.

- Les menus déroulants vous permettent de trier vos résultats par paramètres et/ou par instruments de mesure.
- Le bouton vous **Export to Excel** permet d'exporter vos résultats sous format .xls.

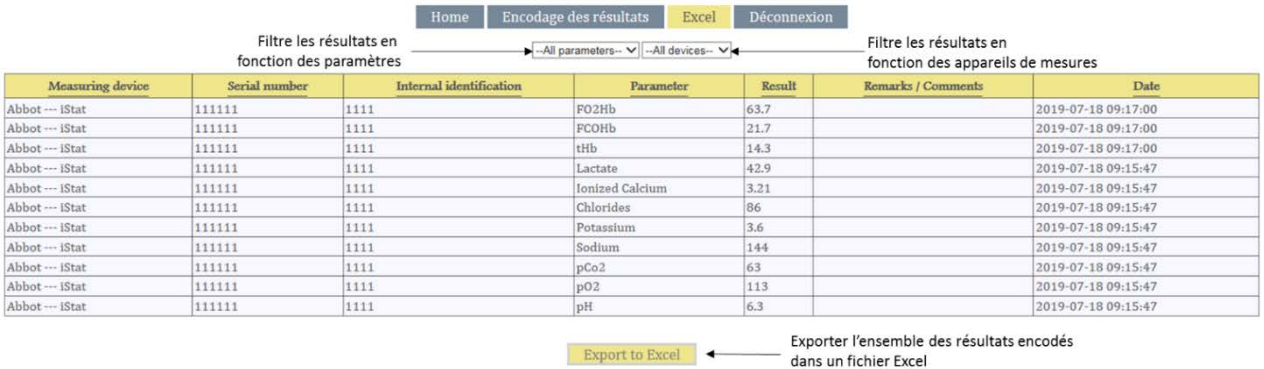

## **6 RAPPORT INDIVIDUEL**

Votre rapport individuel vous sera communiqué par mail dans les 2 semaines après la clôture de l'enquête.

# 7 CONTACT

Si quelque chose n'était pas clair ou en cas de difficulté, n'hésitez pas à nous contacter via [EQAToolkit@sciensano.be.](mailto:EQAToolkit@sciensano.be)

Pour toutes vos questions concernant les inscriptions et les agréments, vous pouvez vous adresser à notre secrétariat au 02/642 55 21 ou à l'adresse email suivante: [QL\\_secretariat@sciensano.be.](mailto:QL_secretariat@sciensano.be)

Très cordialement,

Dr Arnaud Capron ; [arnaud.capron@sciensano.be](mailto:arnaud.capron@sciensano.be) Coordinateur d'EEQ POCT Qualité des laboratoires Sciensano